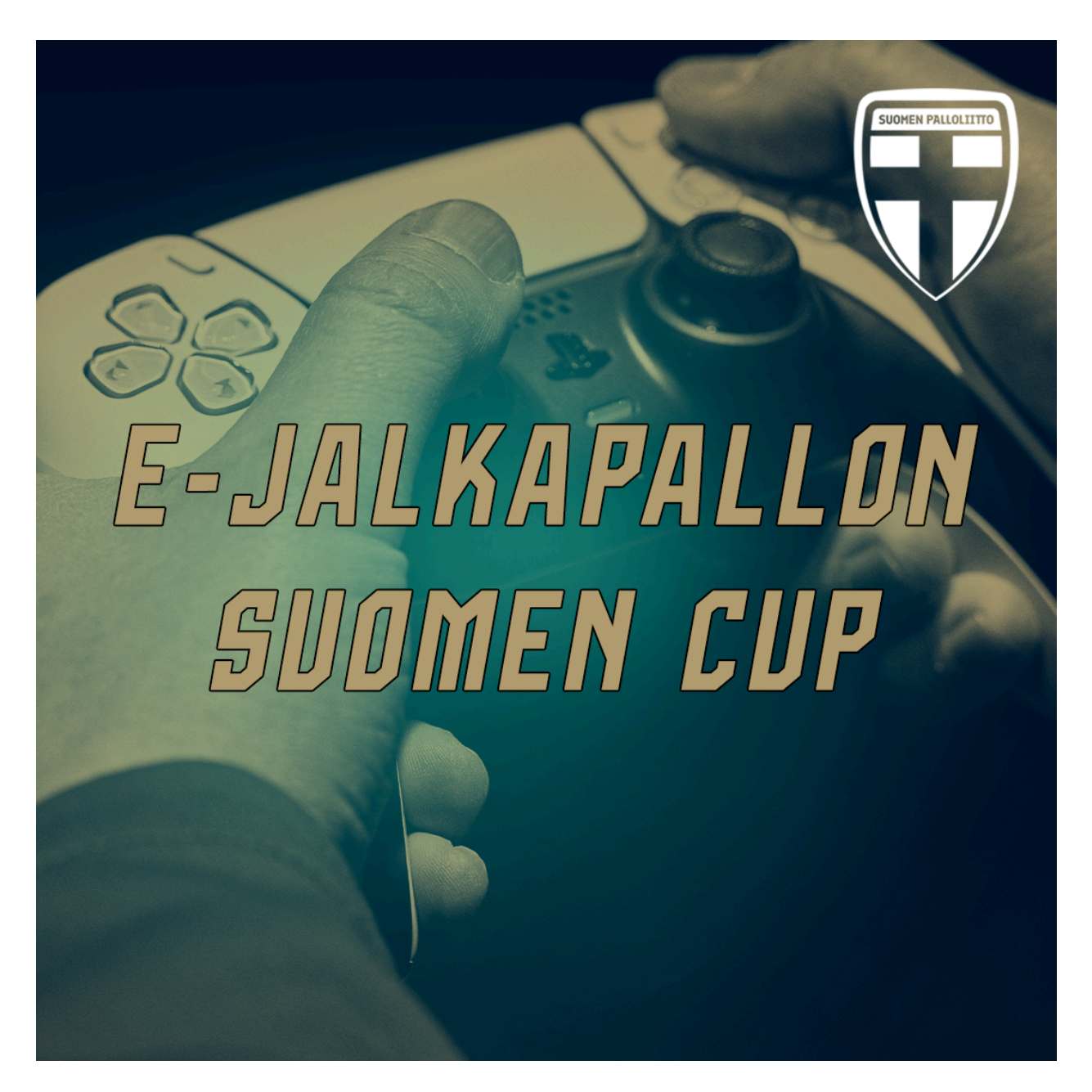

# **E-jalkapallon Suomen Cup - säännöt**

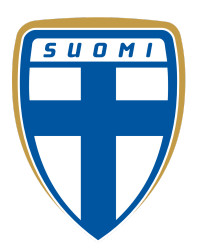

### <span id="page-1-0"></span>Sisällysluettelo

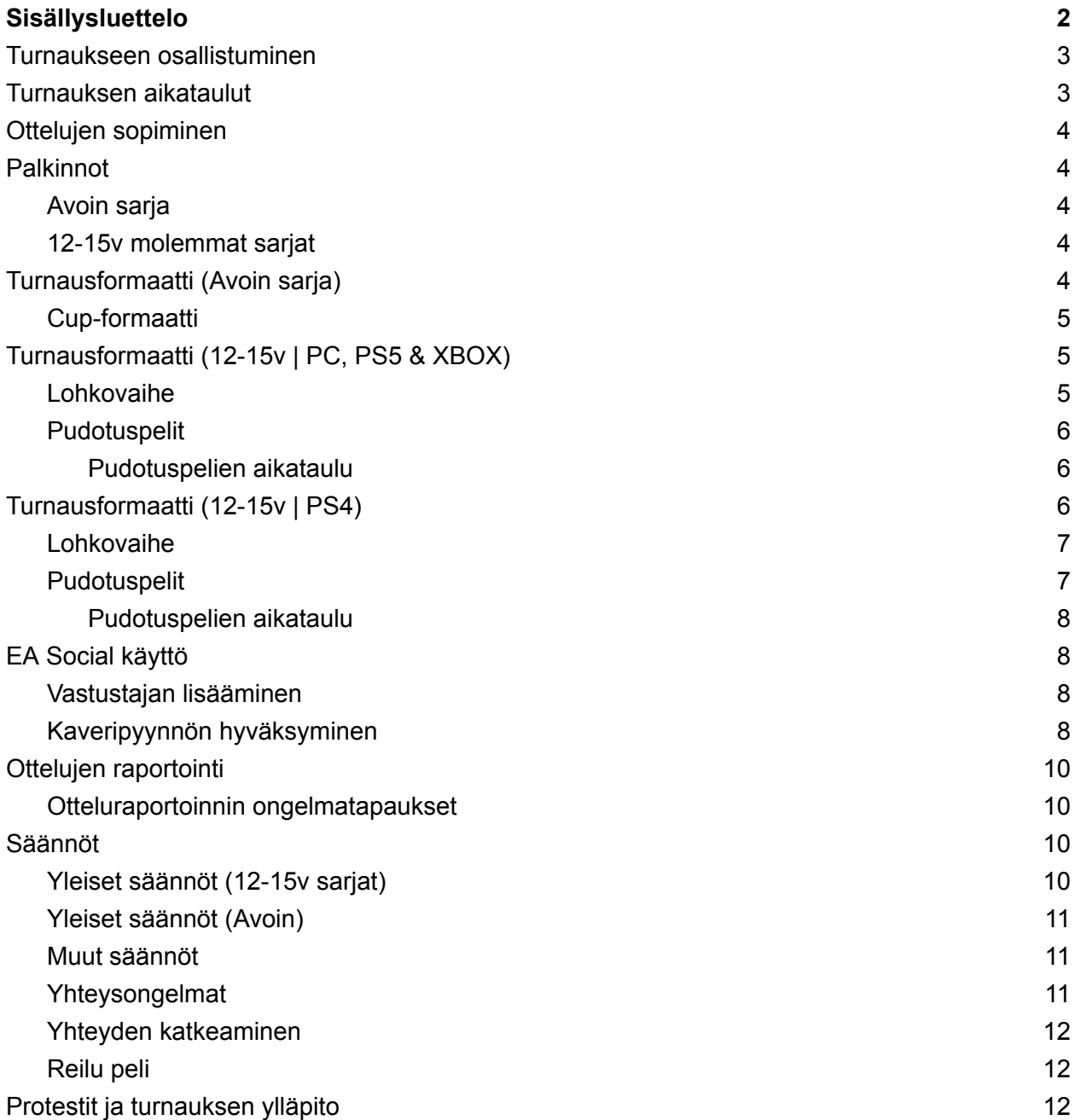

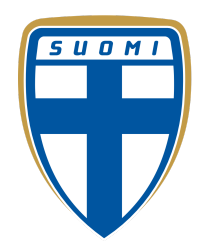

### <span id="page-2-0"></span>Turnaukseen osallistuminen

Turnaus pelataan **EA SPORTS FC 24** -pelissä. Turnaukseen voi osallistua PlayStation 4, PlayStation 5, Xbox Series X/S, Xbox One ja PC -alustoilla. PlayStation 4 ja Xbox One -pelaajille 12-15v -sarjassa on oma turnauskaavio. PlayStation-pelaajilla tulee olla PlayStation Plus ja Xbox-pelaajilla Xbox Live -jäsenyys. Turnaukseen osallistuminen vaatii, että on Suomen kansalaisuus ja asuu Suomessa.

Turnaukseen osallistujan pitää olla vähintään 16-vuotias (pois lukien 12-15v -sarja), ja kaikilla alle 18-vuotiailla pitää olla vanhemman tai laillisen huoltajan lupa osallistua turnaukseen. Tämän lisäksi kaikkien turnaukseen osallistuvien pelaajien tulee rekisteröityä toornament -turnausalustalle ja luoda edustamansa seura myös turnausalustalle. [https://www.toornament.com/en\\_US/](https://www.toornament.com/en_US/)

#### **Ohjeet**

Kun rekisteröidyt sivustolle niin aseta "Nickname" samaksi kuin EA ID:si tai Discord -tunnuksesi. Näin helpotetaan turnauksen sujuvuutta. Tämän jälkeen yksi henkilö joukkueesta luo edustamansa seuran turnausalustalle kohdasta "Teams" (ks. Kuva 1.) 12-15 -vuotiaiden sarjoissa joukkueen tulee nimetä täysi-ikäinen "joukkueenjohtaja", joka luo seuran turnausalustalle ja sopii peleistä Palloliiton Discordissa. <https://discord.gg/R6QjeGxf>

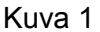

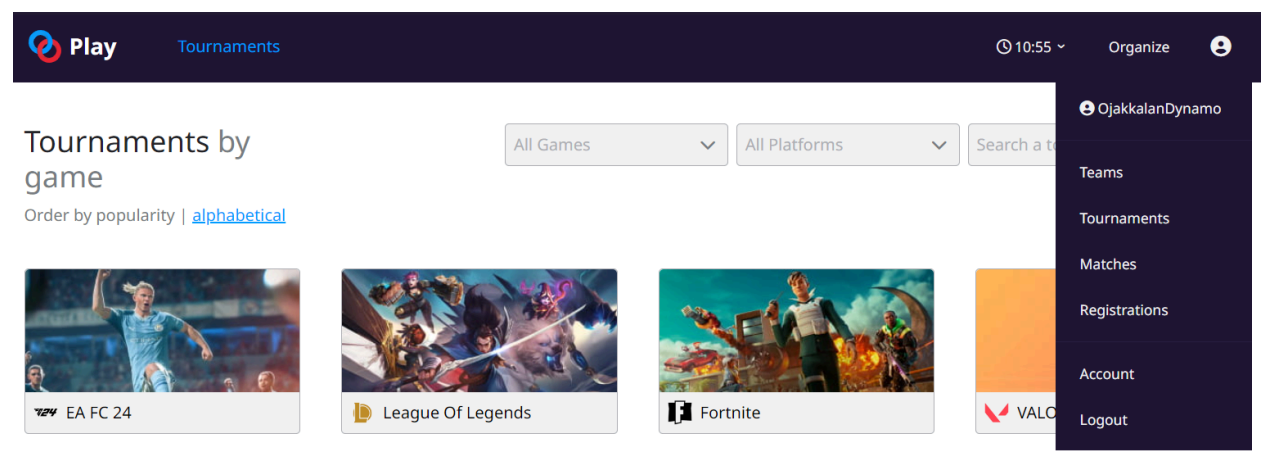

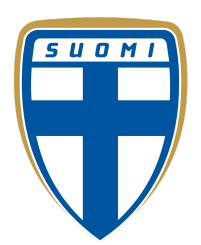

Kuva 2

#### Create team

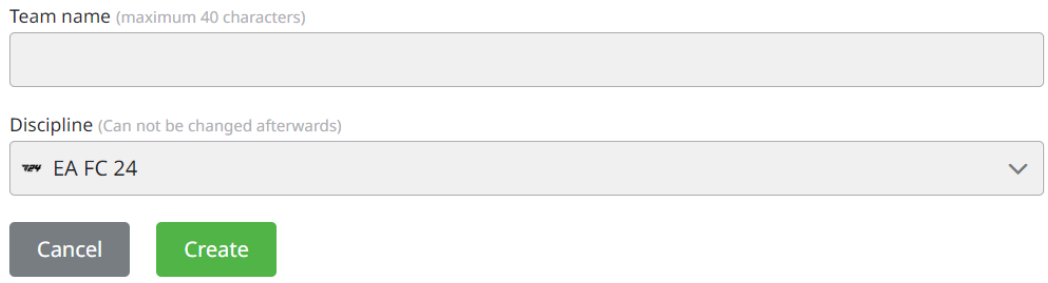

"Discipline" -kohtaan valitaan pelattava peli eli EA FC 24. "Team name" -kohtaan laitetaan osallistuvan joukkueen nimi, esim. HJK/Punainen.

Kun joukkue on luotu niin siihen pitää kutsua pelaajat, jotka pelaavat turnauksessa kohdasta "Invite member" (ks. Kuva 3.)

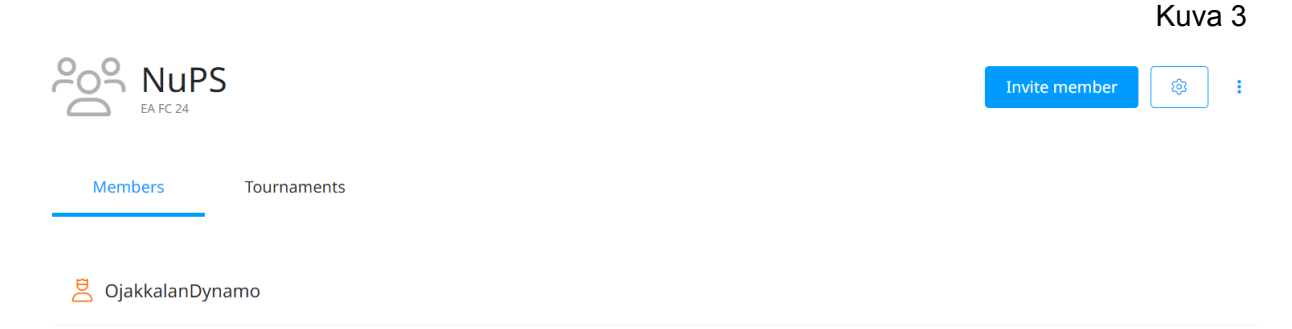

Tämän jälkeen joukkue pitää ilmoittaa turnausalustalla e-jalkapallon Suomen Cupiin. Muista valita oikea sarja, johon joukkueesi osallistuu. Tämä onnistuu etusivulta "Tournaments" -kohdasta valitsemalla EA FC 24, jonka jälkeen listasta etsitään "e-jalkapallon Suomen Cup. (ks. Kuvat 4 ja 5.)

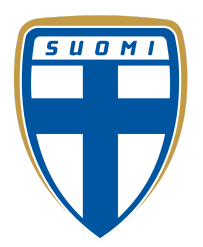

Kuva 4

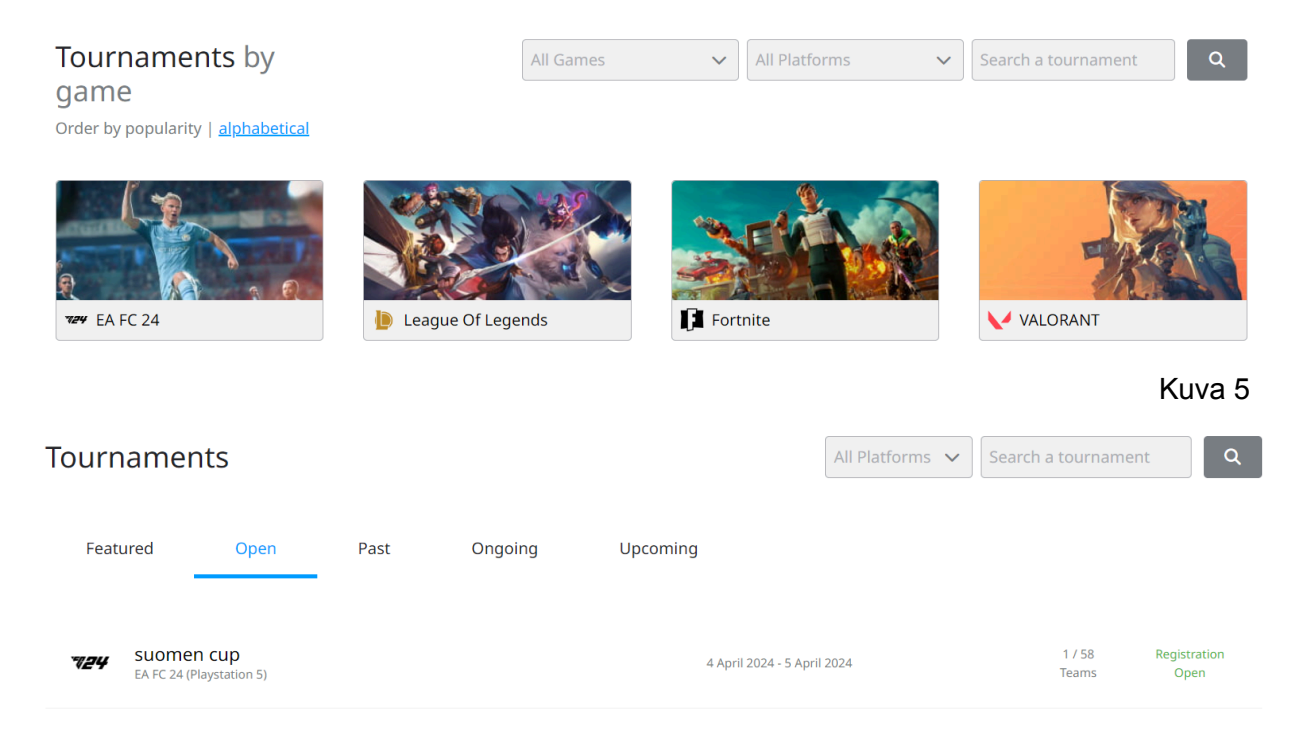

Valitse kohta "Register a permanent team" ja sen jälkeen rastita pelaajat, jotka kuuluvat joukkueeseen ja pelaavat turnauksessa. (ks. Kuvat 6 ja 7.)

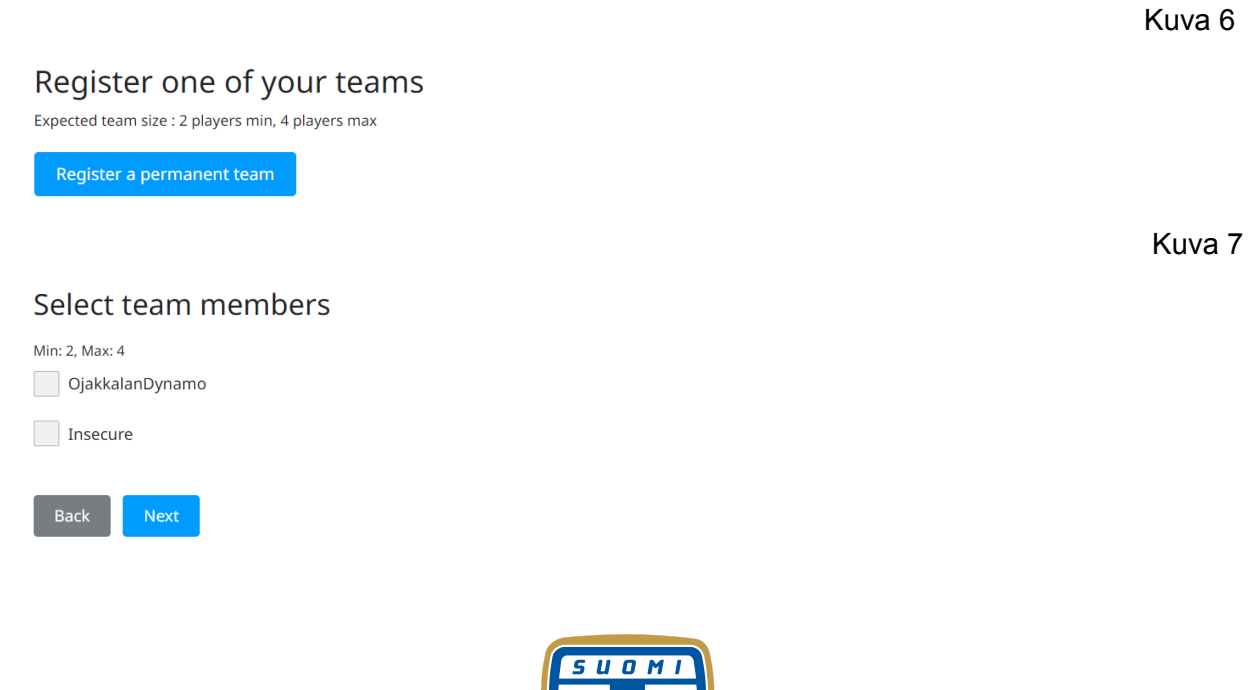

5

Tämän jälkeen loppu näkymässä painetaan "Submit" ja näin joukkueesi on rekisteröity turnaukseen. Turnauksen adminit hyväksyvät rekisteröinnin, josta tulee sitten ilmoitus.

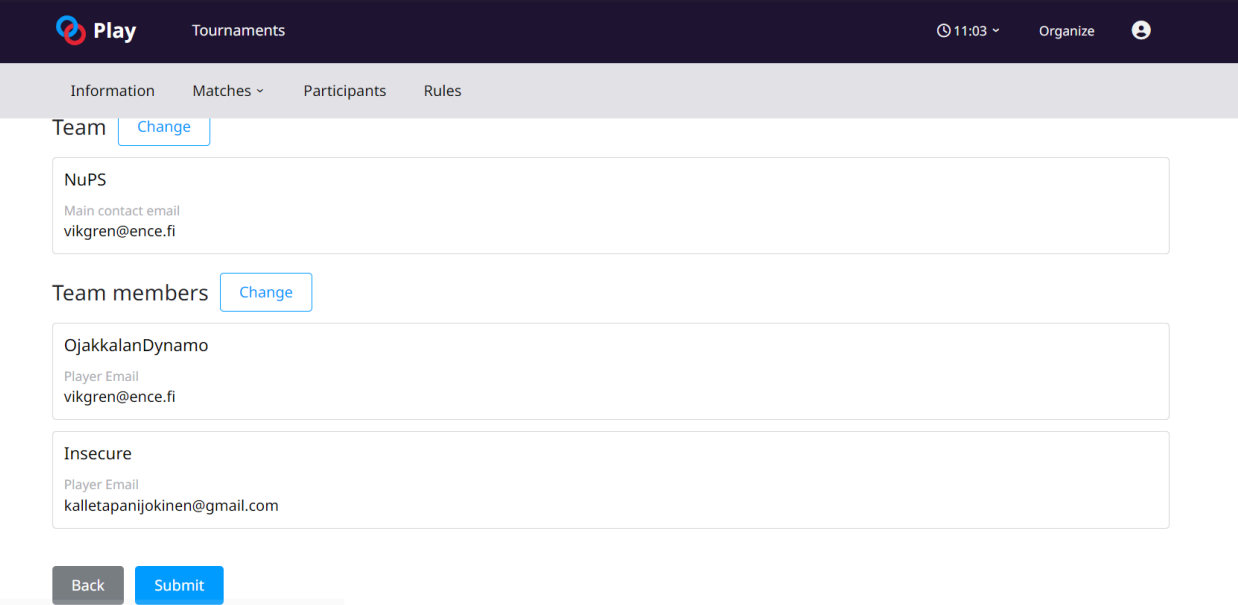

Kuva 8

### <span id="page-5-0"></span>Turnauksen aikataulut

#### **12-15 vuotiaiden sarja**

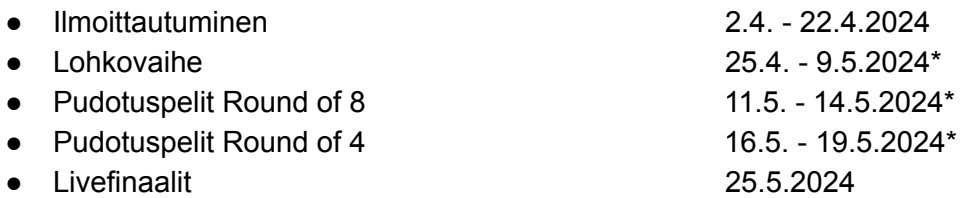

*\* Joukkueet voivat sopia keskenään aikataulusta poikkeavan ajankohdan pelien pelaamiseksi (kuitenkin lohkovaiheelle varattujen päivien sisällä*

#### **Avoin sarja**

- Ilmoittautuminen 2.4. 22.4.2024
- 
- Pudotuspelit Round of 16 11.5. 14.5.2024<sup>\*</sup>

● Lohkovaihe 25.4. - 9.5.2024\*

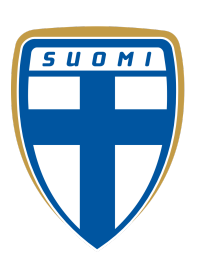

- Pudotuspelit Round of 8 16.5. 19.5.2024
- Livefinaalit 25.5.2024

*\* Joukkueet voivat sopia keskenään aikataulusta poikkeavan ajankohdan pelien pelaamiseksi (kuitenkin jokaiselle vaiheelle varattujen päivien sisällä*

#### Viralliset pelipäivät

- Turnauksen viralliset pelipäivät, jolloin adminit työskentelevät ovat;
- 25.4.
- 27.4.
- 29.4.
- 1.5.
- 3.5.
- 5.5.
- 7.5.
- 9.5.
- $\bullet$  11.5 14.5 (pudotuspelit)
- $\bullet$  16.5 19.5 (pudotuspelit)
- Otteluita voi myös pelata lohkovaiheessa virallisten pelipäivien ulkopuolella
- Tällöin adminit eivät välttämättä voi auttaa ongelmatilanteissa

### <span id="page-6-0"></span>Ottelujen sopiminen

- Liity Palloliiton [Discord-palvelimelle](http://discord.gg/afPHX4VNBH) ja käytä samaa nimimerkkiä kuin toornament.com tai EA ID:si
- Ota yhteys vastustajaasi hyvissä ajoin ennen ottelun alkua
- Ottelut tulee pelata annettujen aikojen puitteissa
- Ongelmatilanteissa sovi kompromissista vastustajan kanssa ja ehdota sitä ylläpidolle (välittömästi - ei viime hetkellä)
- Jos pelaaja myöhästyy yli 15 minuuttia ilman ennakkoilmoitusta, vastustajan tulee ottaa välittömästi yhteys turnauksen ylläpitoon. Viestissä tulisi olla todiste siitä, että vastustaja ei ilmestynyt paikalle
- Viivästyksen syistä riippuen turnauksen ylläpito voi tuomita myöhästyneen pelaajan hävinneeksi

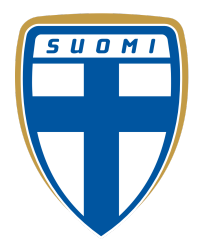

### <span id="page-7-0"></span>Palkinnot

### <span id="page-7-1"></span>Avoin sarja

Avoimen sarjan palkintopotti on yhteensä 2000€, ja se jaetaan neljän parhaiten sijoittuneen seuran kesken seuraavasti:

- 1. 1000€
- 2. 500€
- 3. 250€
- 4. 250€

#### <span id="page-7-2"></span>12-15v PC, PS5 & Xbox Series X/S

PC, PS5 & Xbox sarjan finalistit kohtaavat livefinaleeissa ja molemmat palkitaan tuotepalkinnoin (esim. lahjakortti).

## <span id="page-7-3"></span>Turnausformaatti (Avoin sarja)

Peli: EA SPORTS FC 24 Pelialusta: PC, PS5 & XBOX X/S Joukkuekoko: 2-4 pelaajaa Pelimuoto: FUT Friendly Joukkueet: Max. 87 rated squad. Penkillä väh. 75 ovr pelaajia. Lainat sallittuja.

#### <span id="page-7-4"></span>Lohkovaihe

- Joukkueet arvotaan neljään lohkoon. Veikkausliigaseurat ovat ensimmäisessä arvontakorissa niin, että jokaiseen lohkoon tulee ainakin kaksi veikkausliigaseuraa
- Lohkovaihe pelataan kaksinkertaisena sarjana, eli jokaista joukkuetta vastaan pelataan kaksi ottelua
	- Jokaisesta yksittäisestä ottelusta on jaossa 3p, eli kahdesta ottelusta samaa vastustajaa vastaan voi ansaita yhteensä 6p
	- Sama pelaaja ei saa pelata molempia otteluita samaa seuraa vastaan
	- Ottelut tulee pyrkiä pelaamaan mahdollisimman samanaikaisesti
	- Lohkovaiheen ottelut voivat päättyä tasan
- Jokaisesta lohkosta pääsee neljä parasta pudotuspeleihin

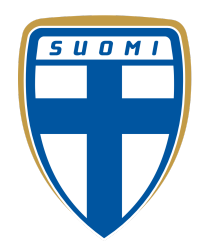

- Jos lohkovaiheen jälkeen joukkueita on tasapisteissä tullaan paremmuus ratkaisemaan näin:
	- 1. Keskinäisten otteluiden pisteet
	- 2. Keskinäisten otteluiden maaliero
	- 3. Koko lohkovaiheen maaliero
	- 4. Koko lohkovaiheen tehdyt maalit
	- 5. Arpa

#### Pudotuspelit

Pudotuspeliparit määräytyvät lohkovaiheen menestyksen perusteella. Lohkot sijoitetaan pudotuspelien ensimmäiselle kierrokselle ristiin, ja seuraavien kierrosten parit menevät pudotuspelikaavion mukaisesti.

- Pudotuspelit pelataan paras kahdesta menetelmällä, eli kahden ottelun yhteismaalit ratkaisevat voittajan.
- Jos kahden ottelun jälkeen maalit ovat tasan niin aloitetaan uusi ottelu Golden Goal -säännöllä eli seuraavan maalin tehnyt joukkue voittaa ottelun. Golden Goal ottelun aloittaa se joukkue kuka aloitti myös varsinaisen pelin aloituspotkun.
- Pudotuspeleissä sama pelaaja ei voi pelata kahta ensimmäistä ottelua.
- Jos osapuolet eivät pääse sopuun ketkä pelaajat pelaavat vastakkain niin ensimmäisen ottelun vierasjoukkue nimeää ensin pelaajan ensimmäiseen otteluun, johon kotijoukkue vastaa omalla pelaajallaan. Ensimmäisen ottelun kotijoukkue sitten nimeää ensin pelaajan toiseen otteluun, johon vierasjoukkue vastaa omalla pelaajallaan. Mahdolliseen kolmanteen otteluun vierasjoukkue nimeää ensin pelaajansa.

#### Pudotuspelien aikataulu

- 11.5. 19.5.2024
- Otteluiden ajankohdat pitää sopia vastustajien kesken

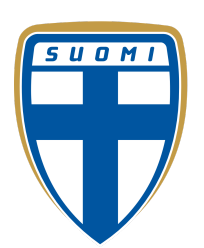

#### Livefinaali

- Livefinaalitapahtuma pelataan 1vs1 BO3 systeemillä. Sama pelaaja ei saa pelata kahta ensimmäistä ottelua
- Ensiksi pelataan välierät, joiden voittajat kohtaavat finaalissa

## <span id="page-9-0"></span>Turnausformaatti (12-15v | PC, PS5 & XBOX X/S)

Peli: EA SPORT FC 24 Pelialusta: PC, PS5 & XBOX X/S Joukkuekoko: 2-4 pelaajaa Joukkueet: Suomen Maajoukkue Pelimuoto:

- Lohkovaihe ja pudotuspelit: 1v1 (95-rated mode)
- Livefinaalit: 1v1 (95-rated mode)

#### <span id="page-9-1"></span>Lohkovaihe

- Lohkovaihe pelataan kaksinkertaisena sarjana, eli jokaista joukkuetta vastaan pelataan kaksi ottelua
	- Jokaisesta yksittäisestä ottelusta on jaossa 3p, eli kahdesta ottelusta samaa vastustajaa vastaan voi ansaita yhteensä 6p
	- Sama pelaaja ei saa pelata molempia otteluita samaa seuraa vastaan
	- Ottelut tulee pyrkiä pelaamaan mahdollisimman samanaikaisesti
	- Lohkovaiheen ottelut voivat päättyä tasan
- Jos lohkovaiheen jälkeen joukkueita on tasapisteissä tullaan paremmuus ratkaisemaan näin:
	- 1. Keskinäisten otteluiden pisteet
	- 2. Keskinäisten otteluiden maaliero
	- 3. Koko lohkovaiheen maaliero
	- 4. Koko lohkovaiheen tehdyt maalit
	- 5. Arpa

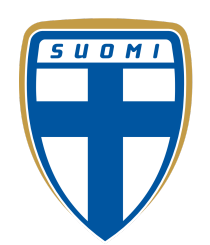

● Riippuen lopullisesta osallistujamäärästä, pudotuspeleihin pääsee 8 joukkuetta

### <span id="page-10-0"></span>Pudotuspelit

Pudotuspeliparit määräytyvät lohkovaiheen menestyksen perusteella. Lohkot sijoitetaan pudotuspelien ensimmäiselle kierrokselle ristiin, ja seuraavien kierrosten parit menevät pudotuspelikaavion mukaisesti.

- Pudotuspelit pelataan paras kahdesta menetelmällä, eli kahden ottelun yhteismaalit ratkaisevat voittajan.
- Jos kahden ottelun jälkeen maalit ovat tasan niin aloitetaan uusi ottelu Golden Goal -säännöllä eli seuraavan maalin tehnyt joukkue voittaa ottelun. Golden Goal ottelun aloittaa se joukkue kuka aloitti myös varsinaisen pelin aloituspotkun.
- Pudotuspeleissä sama pelaaja ei voi pelata kahta ensimmäistä ottelua.
- Jos osapuolet eivät pääse sopuun ketkä pelaajat pelaavat vastakkain niin ensimmäisen ottelun vierasjoukkue nimeää ensin pelaajan ensimmäiseen otteluun, johon kotijoukkue vastaa omalla pelaajallaan. Ensimmäisen ottelun kotijoukkue sitten nimeää ensin pelaajan toiseen otteluun, johon vierasjoukkue vastaa omalla pelaajallaan. Mahdolliseen kolmanteen otteluun vierasjoukkue nimeää ensin pelaajansa.

#### <span id="page-10-1"></span>Pudotuspelien aikataulu

- 11.5. 19.5.2024
- Otteluiden ajankohdat pitää sopia vastustajien kesken

#### Livefinaali

● Livefinaali pelataan 1vs1 BO3 systeemillä. Sama pelaaja ei saa pelata kahta ensimmäistä ottelua

## <span id="page-10-2"></span>Turnausformaatti (12-15v | PS4, XBOX One)

Peli: EA SPORTS FC 24 Pelialusta: PS4

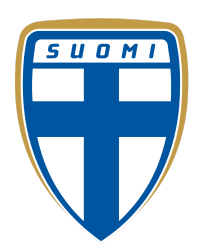

Joukkuekoko: 2-4 pelaajaa Joukkueet: Suomen Maajoukkue Pelimuoto:

- Lohkovaihe ja pudotuspelit: 1v1 (95-rated mode)
- Livefinaalit: 1v1 (95-rated mode)

#### <span id="page-11-0"></span>Lohkovaihe

- Lohkovaihe pelataan kaksinkertaisena sarjana, eli jokaista joukkuetta vastaan pelataan kaksi ottelua
	- Jokaisesta yksittäisestä ottelusta on jaossa 3p, eli kahdesta ottelusta samaa vastustajaa vastaan voi ansaita yhteensä 6p
	- Sama pelaaja ei saa pelata molempia otteluita samaa seuraa vastaan
	- Ottelut tulee pyrkiä pelaamaan mahdollisimman samanaikaisesti
	- Lohkovaiheen ottelut voivat päättyä tasan
- Riippuen lopullisesta osallistujamäärästä, pudotuspeleihin pääsee 16 joukkuetta

#### <span id="page-11-1"></span>Pudotuspelit

Pudotuspeliparit määräytyvät lohkovaiheen menestyksen perusteella. Lohkot sijoitetaan pudotuspelien ensimmäiselle kierrokselle ristiin ja seuraavien kierrosten parit menevät pudotuspelikaavion mukaisesti.

- Pudotuspelit pelataan paras kahdesta menetelmällä, eli kahden ottelun yhteismaalit ratkaisevat voittajan
- Jos kahden ottelun jälkeen maalit ovat tasan niin aloitetaan uusi ottelu Golden Goal -säännöllä eli seuraavan maalin tehnyt joukkue voittaa ottelun. Golden Goal ottelun aloittaa se joukkue kuka aloitti myös varsinaisen pelin aloituspotkun
- Pudotuspeleissä sama pelaaja ei voi pelata kahta ensimmäistä ottelua
- Jos osapuolet eivät pääse sopuun ketkä pelaajat pelaavat vastakkain niin ensimmäisen ottelun vierasjoukkue nimeää ensin pelaajan ensimmäiseen otteluun, johon kotijoukkue vastaa omalla pelaajallaan. Ensimmäisen ottelun kotijoukkue sitten nimeää ensin pelaajan toiseen otteluun, johon vierasjoukkue vastaa omalla pelaajallaan. Mahdolliseen kolmanteen otteluun vierasjoukkue nimeää ensin pelaajansa.

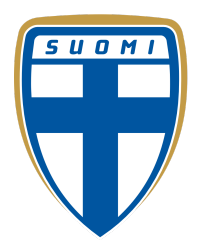

<span id="page-12-0"></span>Pudotuspelien aikataulu

- 12.5. 17.5.2024
- Otteluiden ajankohdat pitää sopia vastustajien kesken

#### Livefinaali

● Livefinaali pelataan 1vs1 BO3 systeemillä. Sama pelaaja ei saa pelata kahta ensimmäistä ottelua

## <span id="page-12-1"></span>EA Social käyttö

#### <span id="page-12-2"></span>Vastustajan lisääminen

Vastustajan lisääminen ja kutsuminen peliin tapahtuu EA Social Hubin kautta seuraavasti:

- Pääset EA Social- tilaan painamalla ohjaimen **R2** -näppäintä (PS5).
- R1- näppäimellä mene kohtaan **PLAYER SEARCH** ja etsi vastustajasi hänen EA ID:llä tai PSN ID:llä (kts. Kuva 1).
- Sen jälkeen paina **ADD FRIEND**.
- Kun vastustaja on hyväksynyt kaveripyyntösi niin voit kutsua hänet peliin **PLAY A FRIEND** -pelimuodon kautta

#### <span id="page-12-3"></span>Kaveripyynnön hyväksyminen

Kaveripyynnön hyväksyminen EA Social Hubin kautta tapahtuu seuraavasti:

- FUT-päävalikon oikeassa alakulmassa näkyy numero yksi punaisena (kts. Kuva 2).
- Paina **R2** -näppäintä ja mene kohtaan **FRIEND REQUESTS** ja hyväksy kaveripyyntö.
- Xbox Series X/S:llä pääset EA Social Hubiin RT-näppäimellä ja PC:llä Tab-näppäimelä

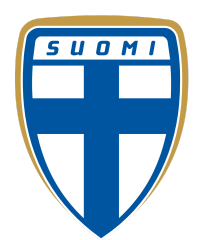

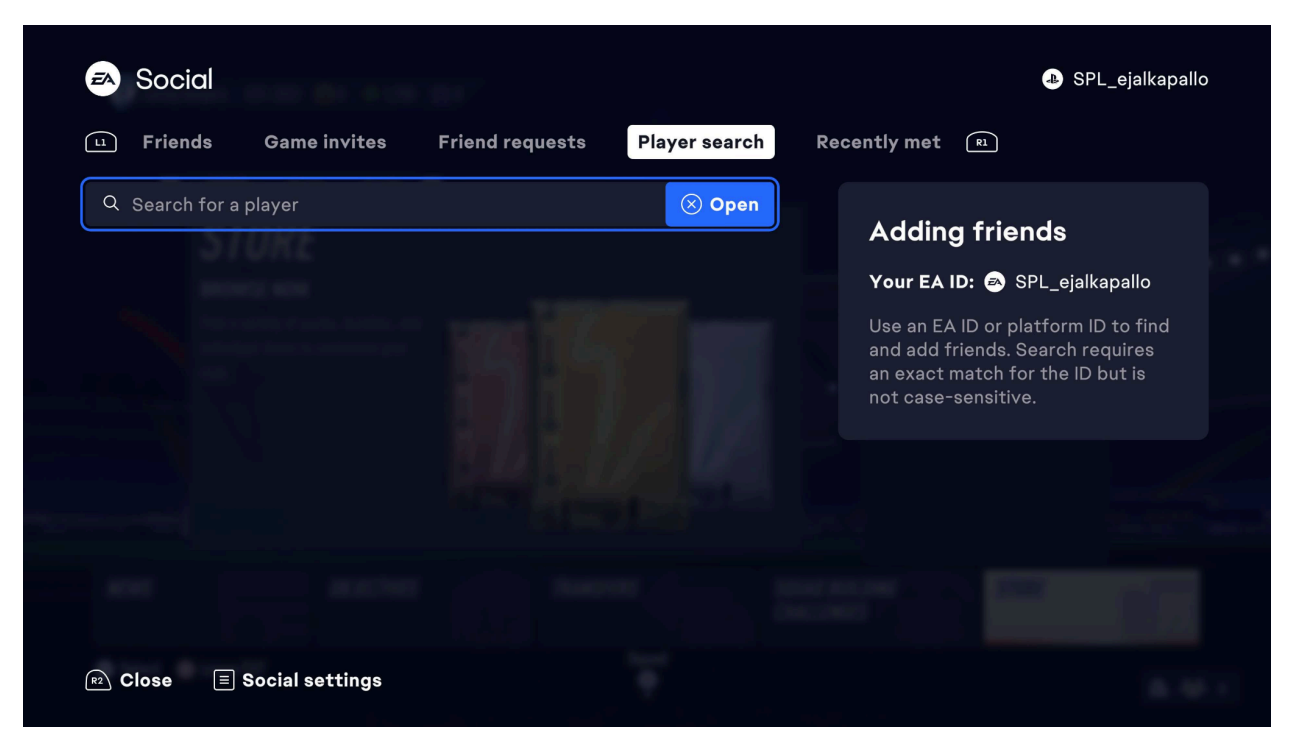

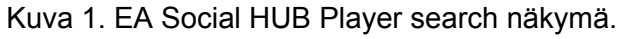

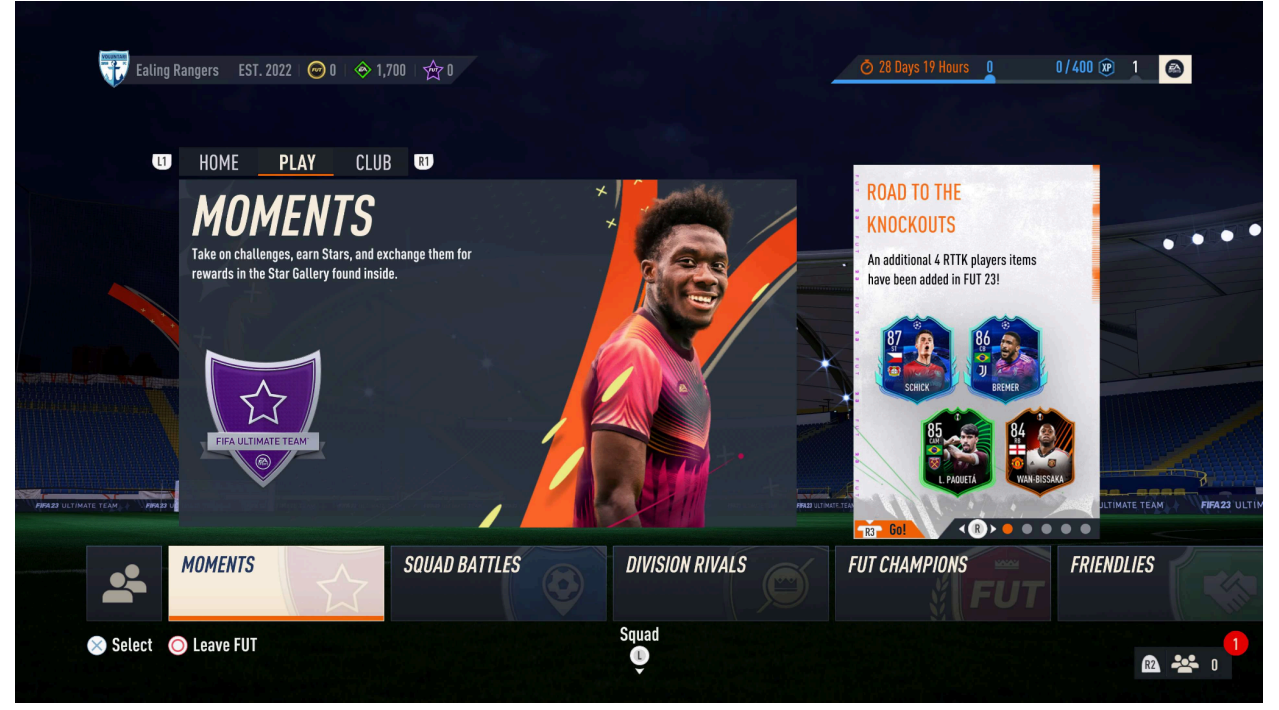

Kuva 2.

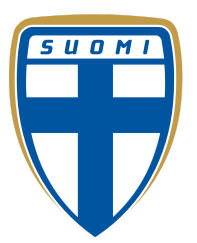

### <span id="page-14-0"></span>Ottelujen raportointi

- Ottelun voittaja syöttää ottelun tuloksen ja tilastot
	- Ottelun päättyessä tasan kotijoukkue syöttää tuloksen ja tilastot
- Ottelujen lopputulokset syötetään Toornament.com -sivustolla
- Ottelusta tulee syöttää vähintään maalit, mutta voit halutessasi lisätä muita tilastoja
- Varmuuden vuoksi kannattaa ottaa kuvakaappaukset otteluiden tuloksista

#### **Ohjeet**

- Otteluloiden tulosten raportointi tapahtuu [https://www.toornament.com/en\\_US/](https://www.toornament.com/en_US/)
- Kun olet kirjautuneena sisään, paina sivun oikeasta yläkulmasta "ukkelikon" näköistä kuvaketta. Alavalikosta valitse kohta "Matches" (ks. Kuva 1)

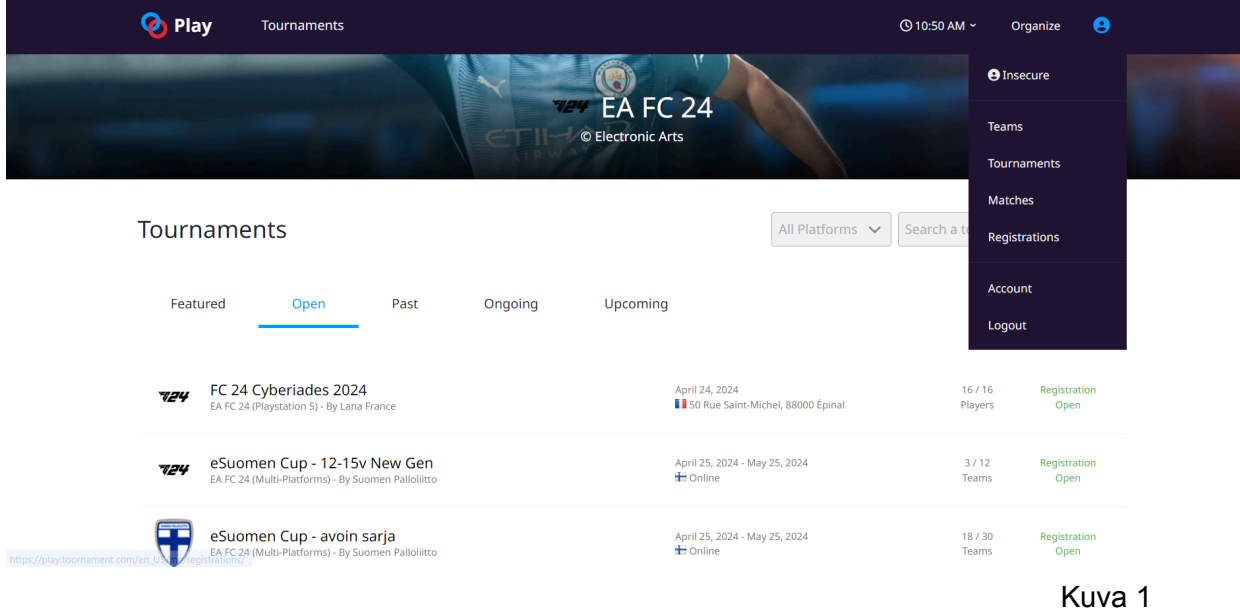

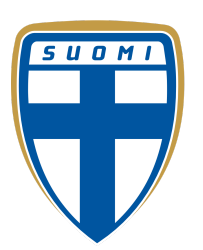

Tämän jälkeen etsi oikea ottelu, johon haluat tuloksen raportoida ja paina kyseistä ottelua. (ks. Kuva 2)

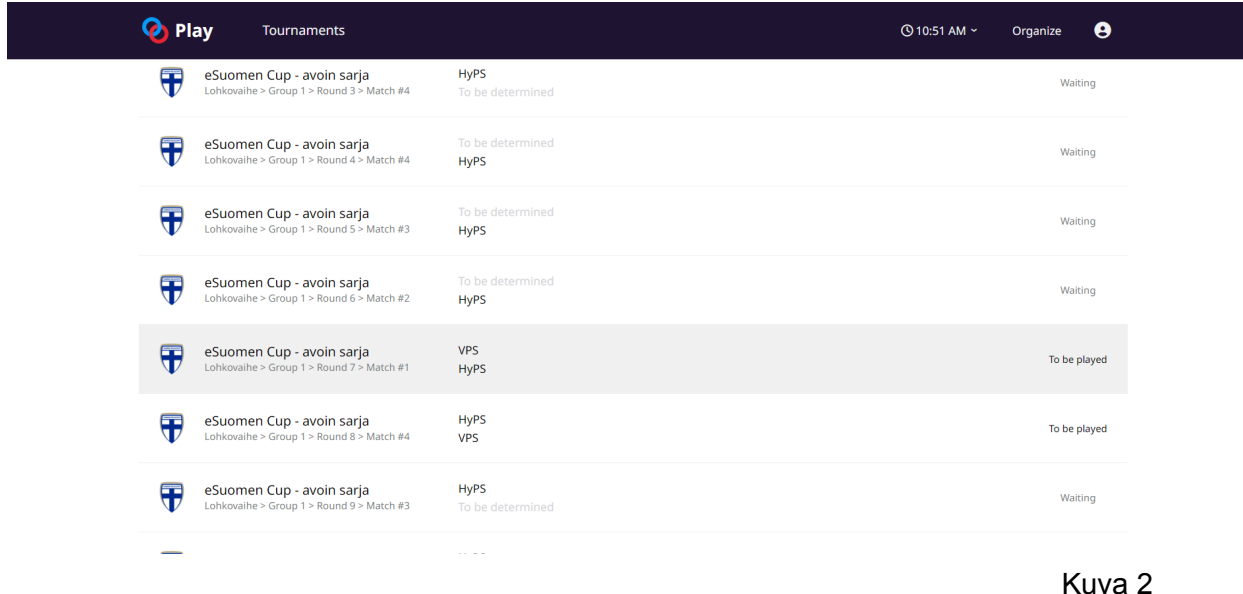

Kyseisen ottelun sivu aukeaa esiin. Tässä kohdassa paina kohtaa "Report", josta pääset lisäämään tuloksen. (ks. Kuva 3)

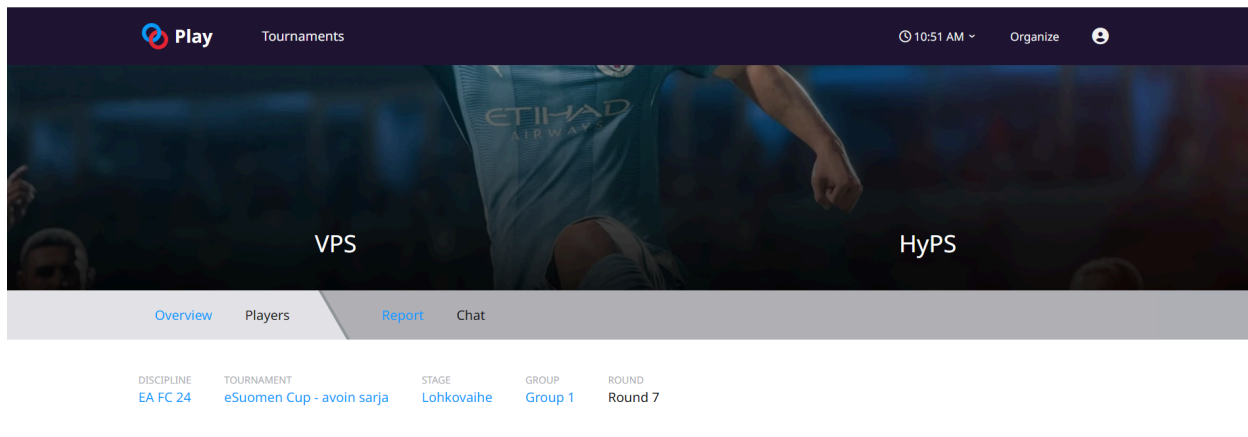

https://play.toornament.com/en\_US/tournaments/7683507802474258432/matches/7738567025685823581/report/

Kuva 3

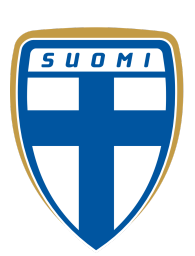

Kuvassa 4 näkyy näkymä, josta tuloksen saat kirjattua. Sinun tulee laittaa maalit kummallekin joukkueelle ja myös asettaa voittavalle joukkueelle "W" ja häviävälle joukkueelle "L". Tasapelin sattuessa painetaan "D" maalien kirjaamisen jälkeen. "Results Proofs" -kohtaan voi laittaa kuvakaappauksia pelien lopputuloksista ja onkin suositeltavaa, että aina otetaan kuvat lopputuloksista, jotta adminien työ helpottuu ja ei tulisia vääriä tuloksia. Sitten, kun tulos on kirjattu, painetaan alareunasta "Report" -kohtaa.

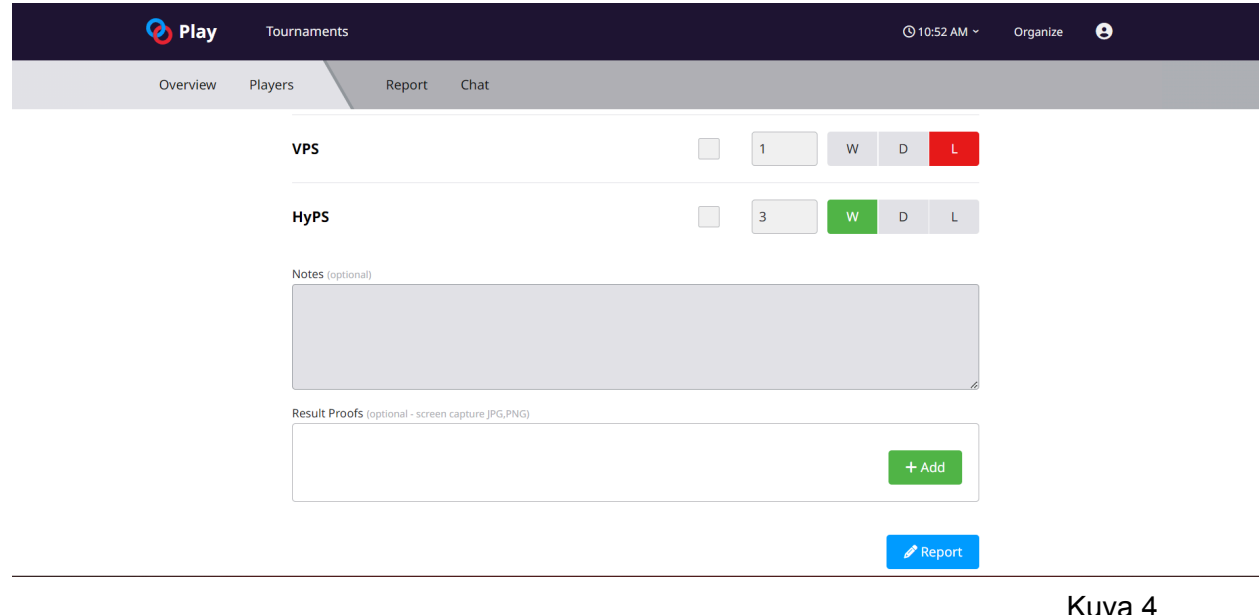

#### <span id="page-16-0"></span>Otteluraportoinnin ongelmatapaukset

- Mahdollisia ongelmatapauksia varten olisi hyvä, jos joukkueet tallentaisivat jokaisen ottelun konsolin omalla tallennustoiminnolla
- Ylläpito varaa oikeuden pyytää kuvakaappauksen otteluhistoriasta vastustajaa vastaan, jonka kanssa on ongelmia. Kuvakaappausta koskevien pyyntöjen noudattamatta jättäminen voi johtaa luovutusvoittoihin
- Jos kummatkin pelaajat kiistelevät tuloksesta, eikä kummallakaan ole antaa riittäviä todisteita. Ylläpito voi määrätä kummankin pelaajan hävinneeksi.

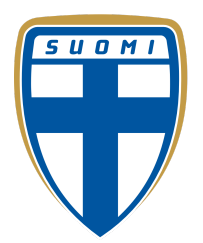

### <span id="page-17-0"></span>Säännöt

### <span id="page-17-1"></span>Yleiset säännöt (12-15v sarjat)

- Asetukset
	- Half Length: 6 Mins
	- Controls: Any
	- Game Speed: Normal
	- Attributes disabled (ikkuna missä valitaan joukkue)
- Pisteet lohkovaiheessa: Voitto 3p, Tasapeli 1p, Häviö 0p

### <span id="page-17-2"></span>Yleiset säännöt (Avoin)

- Asetukset
	- Half Length: 6 Mins
	- Controls: Any
	- Game Speed: Normal
- Pisteet lohkovaiheessa: Voitto 3p, Tasapeli 1p, Häviö 0p
- Jokaisen vastuulla on itse pitää huolta, että oma joukkue täyttää vaatimukset. Jos epäilee, että vastustajan joukkue ei täytä vaatimuksia, ota näyttötallenne ottelun alusta, kun vastustajan joukkue näkyy ja lähetä kuva admineille. Ota myös kuvakaappaus vastustajan penkkipelaajista "performance" -osiosta pelin ollessa tauolla
- Ottelut tulee pelata omalla joukkueella ja tilillä eli joukkuekaverin tiliä ei saa käyttää. Näissäkin tapauksissa ilmoitus admineille jos epäilee vilppiä
- Mitään promo-kohtaisia rajoituksia ei ole. Mahdollisesti Squad Rating rajaa nostetaan turnauksen edetessä

#### <span id="page-17-3"></span>Muut säännöt

- Turnauksen adminit ovat paikalla aina virallisina pelipäivinä
- Yhteyden katkaiseminen tahallisesti kesken pelin on ehdottomasti kielletty! Pelistä poistuminen (ns. rage quit) voi johtaa sanktioihin ja jopa turnauksesta poistamiseen. Syynä on pelin ja vastustajan kunnioittaminen, sekä maalieron mahdollinen merkitys tasapisteissä

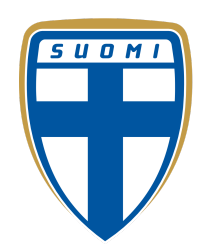

- Ulkopuoliset ohjelmat, jotka vaikuttavat pelin tilaan tai suorittavat pelin sisällä toimintoja, ovat kielletty
- Pelin periaatteita muuttavien bugien käyttö on kielletty
- Ottelussa peli voi olla tauolla korkeintaan pelin sallimissa rajoissa, eli 3x 55 sekuntia
- Äärimmäisissä olosuhteissa turnauksen järjestäjä varaa oikeuden muuttaa sääntöjä.
- Jos osapuolet eivät pääse sopuun ketkä pelaajat pelaavat vastakkain niin ensimmäisen ottelun vierasjoukkue nimeää ensin pelaajan ja sitten kotijoukkue

### <span id="page-18-0"></span>Yhteysongelmat

Otteluita ei ole tarkoitus pelata huonolla internet-yhteydellä. Mikäli kohtaat ongelmia yhteyden laadussa - ole yhteydessä vastustajaasi ongelman ratkaisemiseksi heti pelin alussa, ennen maalien syntymistä, jotta yhteysongelmat voidaan ratkaista mahdollisimman neutraaleissa merkeissä.

Odotamme turnaukseen osallistujilta kiinteää yhteyttä, joka on nopeudeltaan vähintään 3/1 Mb/s ja yhdistetty konsoliin Ethernet-kaapelilla.

- PlayStation käyttäjillä tulee olla NAT Type 1 tai 2
- Jos yllä olevat vaatimukset eivät täyty pelaaja voidaan poistaa turnauksesta

<span id="page-18-1"></span>NAT-tilan voi tarkistaa konsolin internet-asetuksista.

### Yhteyden katkeaminen

Mikäli yhteys katkeaa kesken pelin:

- Otetaan talteen ottelun tilanne ja aika, milloin peli katkesi ja kenellä oli tällöin pallonhallinta
	- jos jommalla kummalla oli keltaisia tai punaisia kortteja, tämäkin otetaan huomioon
- Aloitetaan uusi ottelu jossa ottelun alussa tehdään tarpeelliset maalit vastaamaan keskeytyneen ottelun lukemia
- Kun tarpeelliset maalit on tehty, odotetaan kellon kulumista, kunnes päästään sovittuun samaan kellonaikaan kun peli katkesi
- Pallo potkaistaan sivurajasta yli ja peliä jatketaan sen pelaajan toimesta, jolla oli pallo yhteyden katketessa

Ongelmatapauksissa pelaajien tulee olla yhteydessä ylläpitoon.

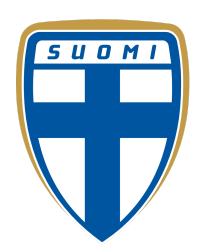

### <span id="page-19-0"></span>Reilu peli

"Reilu peli" on turnauksen tärkein sääntö. "Reilu peli" tarkoittaa ylipäänsä sitä, että vastustajaa kohdellaan niin kuin haluaisi itseään kohdeltavan. Tähän kuuluu pelaajien välinen yhteydenpito, mutta myös kaikki suoraan tai välillisesti peliin liittyvä toiminta. Alla on muutamia esimerkkejä siitä, mitä tulee välttää tämän säännön noudattamiseksi:

- Älä käytä loukkaavaa kieltä
- Älä häiritse vastustajiesi pelaamista (älä esim. spämmää heitä viesteillä, soita heille pelin aikana tms.)

### <span id="page-19-1"></span>Protestit ja turnauksen ylläpito

- Kaikki protestit pelin tulokseen liittyen tulee tehdä välittömästi pelin päättymisestä
- Kun ottelun tulos on protestin alaisena, niin asianomaiset pelaajat eivät voi jatkaa turnauksessa ennen kuin protesti on selvitetty

Turnauksen ylläpito isännöi turnausta, valvoo sääntöjen noudattamista, tutkii mahdollisia sääntörikkomuksia ja ratkaisee pelaajien ja joukkueiden välisiä kiistoja. Sääntöjen rikkominen johtaa rangaistuksiin, joita ovat:

- Varoitukset
- Yhden ottelusarjan tappio
- Yhden pelin tappio
- Palkintosumman vähentäminen
- Pelaajan tai joukkueen poistaminen turnauksesta
- Pelaajan tai joukkueen poistaminen tapahtumasta

Turnauksen ylläpidon tavoitat Palloliiton Discord -serveriltä ja tämän turnauksen admineina toimii:

- Kaltzowiz (12-15 vuotiaiden sarjat)
- Toniv\_73015
- goodtobeatonttu

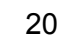

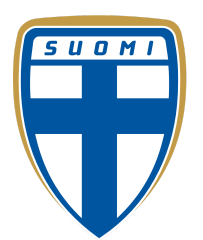